# VLAN-Konfiguration über CLI auf Managed Switches der Serien 300 und 500  $\overline{\phantom{a}}$

## Ziel

VLANs ermöglichen die logische Segmentierung eines LANs in verschiedene Broadcast-Domänen. In Szenarien, in denen sensible Daten in einem Netzwerk übertragen werden können, können VLANs erstellt werden, um die Sicherheit zu erhöhen, indem eine Übertragung in ein bestimmtes VLAN bezeichnet wird. Nur Benutzer, die zu einem VLAN gehören, können auf die Daten in diesem VLAN zugreifen und diese bearbeiten. VLANs können auch zur Leistungssteigerung verwendet werden, da Broadcasts und Multicasts nicht mehr an unnötige Ziele gesendet werden müssen.

In diesem Dokument wird erläutert, wie Sie ein einfaches VLAN über die Befehlszeilenschnittstelle (CLI) für Managed Switches der Serien 300 und 500 konfigurieren.

### Anwendbare Geräte | Softwareversion

- Serie Sx300 | 1.4.7.0 (<u>[Download zuletzt](https://software.cisco.com/download/home/283019611)</u>)
- Serie Sx500 | 1.4.7.0 (<u>[Download zuletzt](https://software.cisco.com/download/home/284099526)</u>)

### Grundlegende VLAN-Konfiguration

Schritt 1: Melden Sie sich bei der Befehlszeilenschnittstelle (CLI) des Switches an.

#### Erstellen eines VLANs

Schritt 1: Geben Sie die folgenden Befehle ein, um ein VLAN zu erstellen:

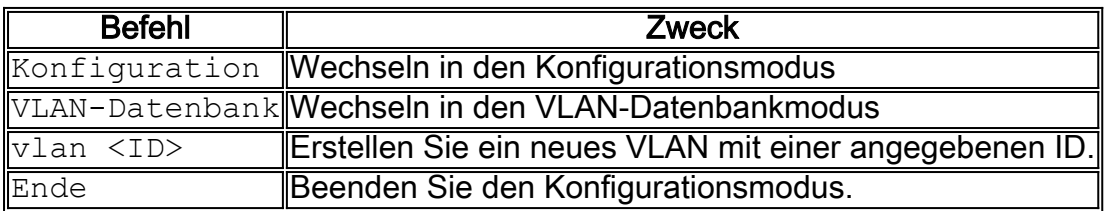

Der folgende Screenshot zeigt die Schritte, die zum Erstellen eines VLANs mit einer ID von 200 erforderlich sind.

```
switchf5694c#config
switchf5694c(config)#vlan database
switchf5694c(config-vlan)#vlan 200
switchf5694c(config-vlan)#end
```
Schritt 2: (Optional) Geben Sie den folgenden Befehl ein, um VLAN-Informationen anzuzeigen:

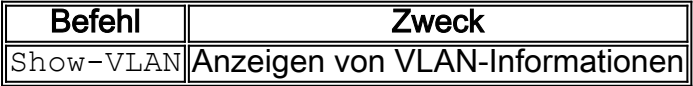

Hinweis: Die VLAN-Informationstabelle ist abhängig vom verwendeten Switch-Typ. So können Switches vom Typ SF beispielsweise über ein Type- und Authorization-Feld verfügen, nicht über ein Feld Creators. Das Feld Ports kann ebenfalls variieren, da verschiedene Switches

unterschiedliche Porttypen und Nummerierungsschemata haben.

Das erstellte VLAN wird angezeigt:

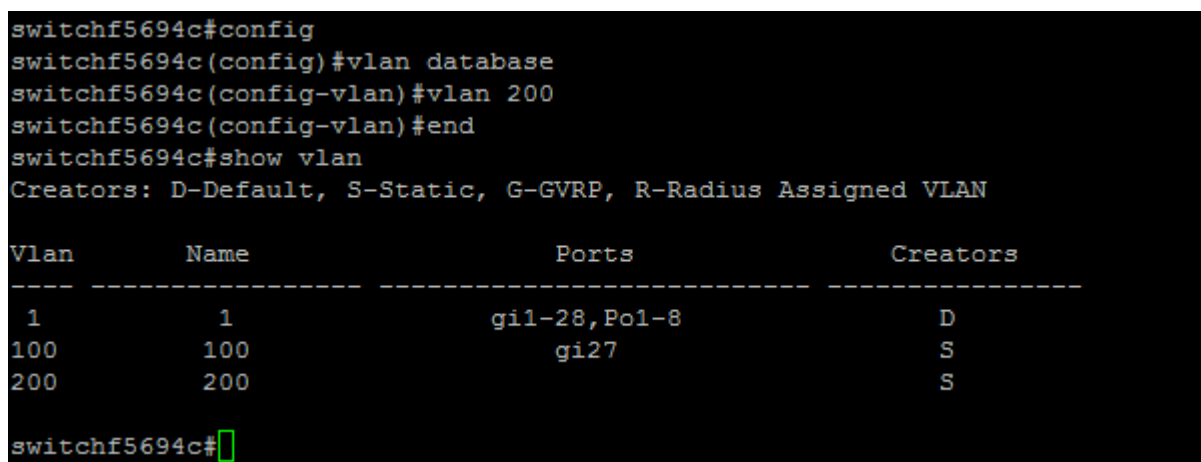

Hinweis: VLAN 1 ist das Standard-VLAN, das standardmäßig alle möglichen Ports auf dem Switch umfasst. Ports, die mit Gi nummeriert sind, sind Gigabit Ethernet (einzelne Verbindungen). Ports mit fa sind Fast Ethernet (einzelne Verbindungen). Ports mit Po sind Port-Channels (eine Gruppe von Ethernet-Links).

#### Zuweisen eines Ports zu einem VLAN

Nachdem die VLANs erstellt wurden, müssen Sie die Ports dem entsprechenden VLAN zuweisen. Sie können Ports mit dem Befehl switchport konfigurieren und angeben, ob der Port im Zugriffsoder Trunk-Modus sein soll.

Die Portmodi sind wie folgt definiert:

·Zugriff: Es wird angenommen, dass auf der Schnittstelle empfangene Frames kein VLAN-Tag haben und dem durch den Befehl angegebenen VLAN zugewiesen werden. Access-Ports werden hauptsächlich für Hosts verwendet und können nur Datenverkehr für ein einzelnes VLAN übertragen.

·Trunk - Es wird angenommen, dass auf der Schnittstelle empfangene Frames VLAN-Tags haben. Trunk-Ports sind für Verbindungen zwischen Switches oder anderen Netzwerkgeräten vorgesehen und können den Datenverkehr für mehrere VLANs übertragen.

Hinweis: Standardmäßig befinden sich alle Schnittstellen im Trunk-Modus, d. h. sie können Datenverkehr für alle VLANs übertragen.

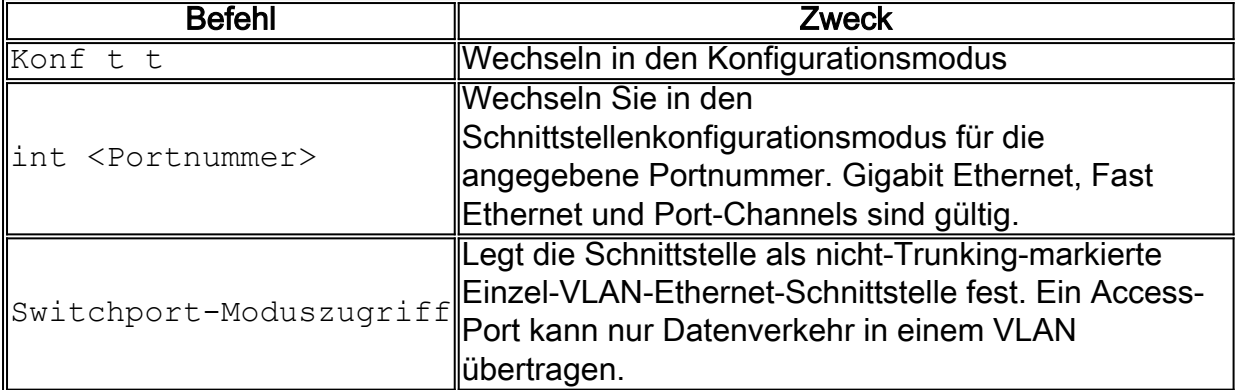

Schritt 1: Geben Sie die folgenden Befehle ein, um einen Zugriffsport zu konfigurieren:

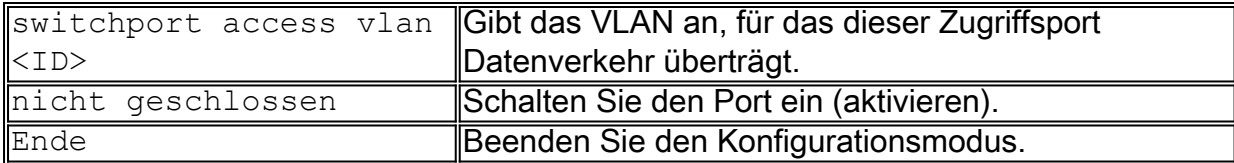

Der folgende Screenshot zeigt die Schritte, die erforderlich sind, um den Gigabit Ethernet-Port (gi2) als Zugriffsport zu konfigurieren und ihn VLAN 200 zuzuweisen.

```
switchf5694c#conf t
switchf5694c(config)#int gi2
switchf5694c(config-if)#switchport mode access
switchf5694c(config-if)#switchport access vlan 200
switchf5694c(config-if)#no shut
switchf5694c(config-if)#end
```
Schritt 2: (Optional) Geben Sie den Befehl show vlan ein, um den zugewiesenen Port anzuzeigen.

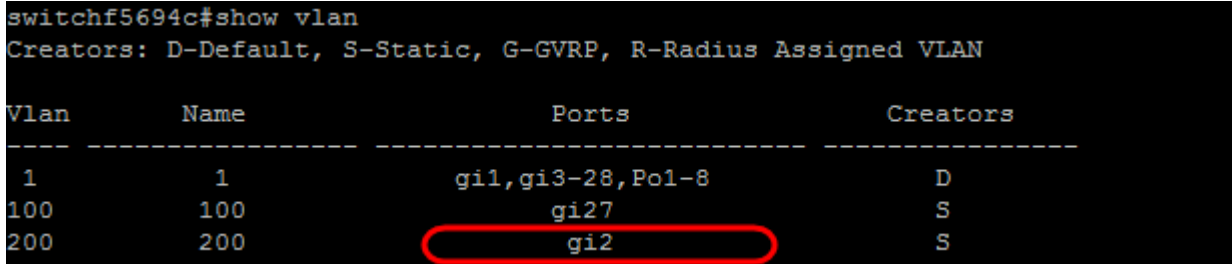

Schritt 3: Geben Sie die folgenden Befehle ein, um einen Trunk-Port zu konfigurieren, und geben Sie an, dass nur bestimmte VLANs für den angegebenen Trunk zulässig sind:

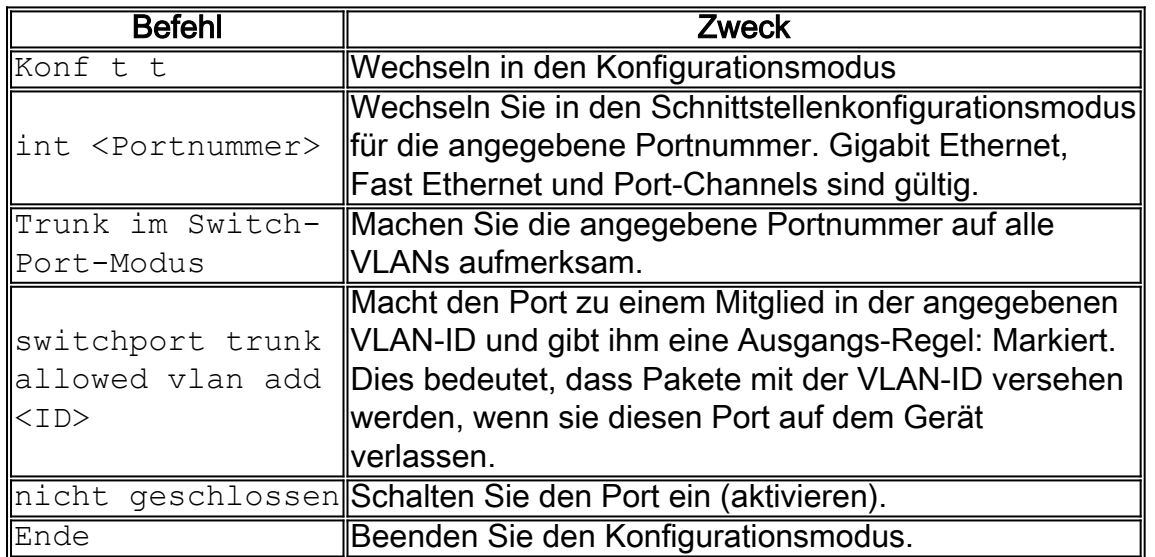

Hinweis: Im Trunk-Modus sind alle VLANs standardmäßig zugelassen. Mit dem Befehl switchport trunk allowed vlan add können Sie die für den Trunk zulässigen VLANs konfigurieren.

Der folgende Screenshot zeigt die Schritte, die erforderlich sind, um den Gigabit Ethernet-Port (gi3) als Trunk-Port festzulegen und ihn zu VLAN 200 hinzuzufügen:

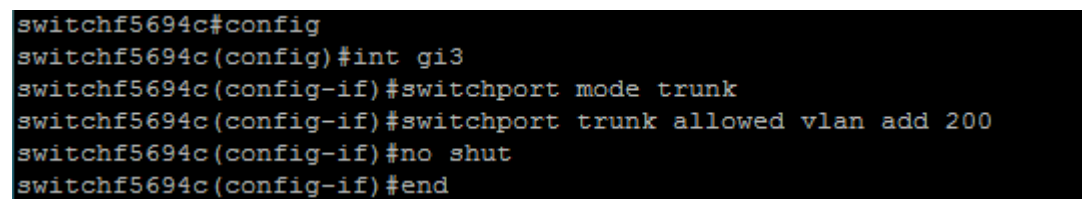

Schritt 4: (Optional) Geben Sie den Befehl show vlan ein, um die Änderungen anzuzeigen.

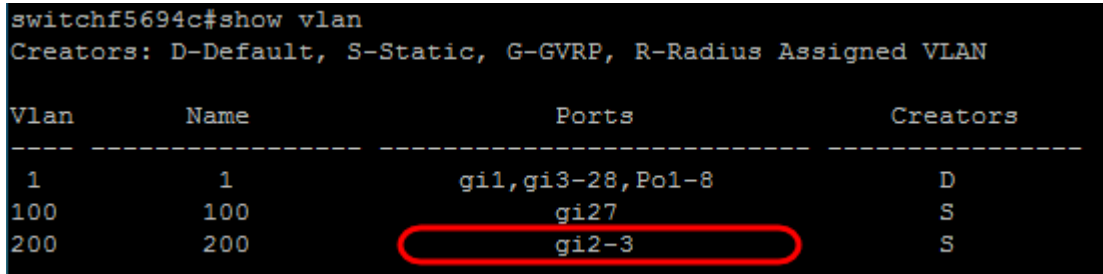

Schritt 5: (Optional) Geben Sie den folgenden Befehl ein, um Informationen über einen Port anzuzeigen:

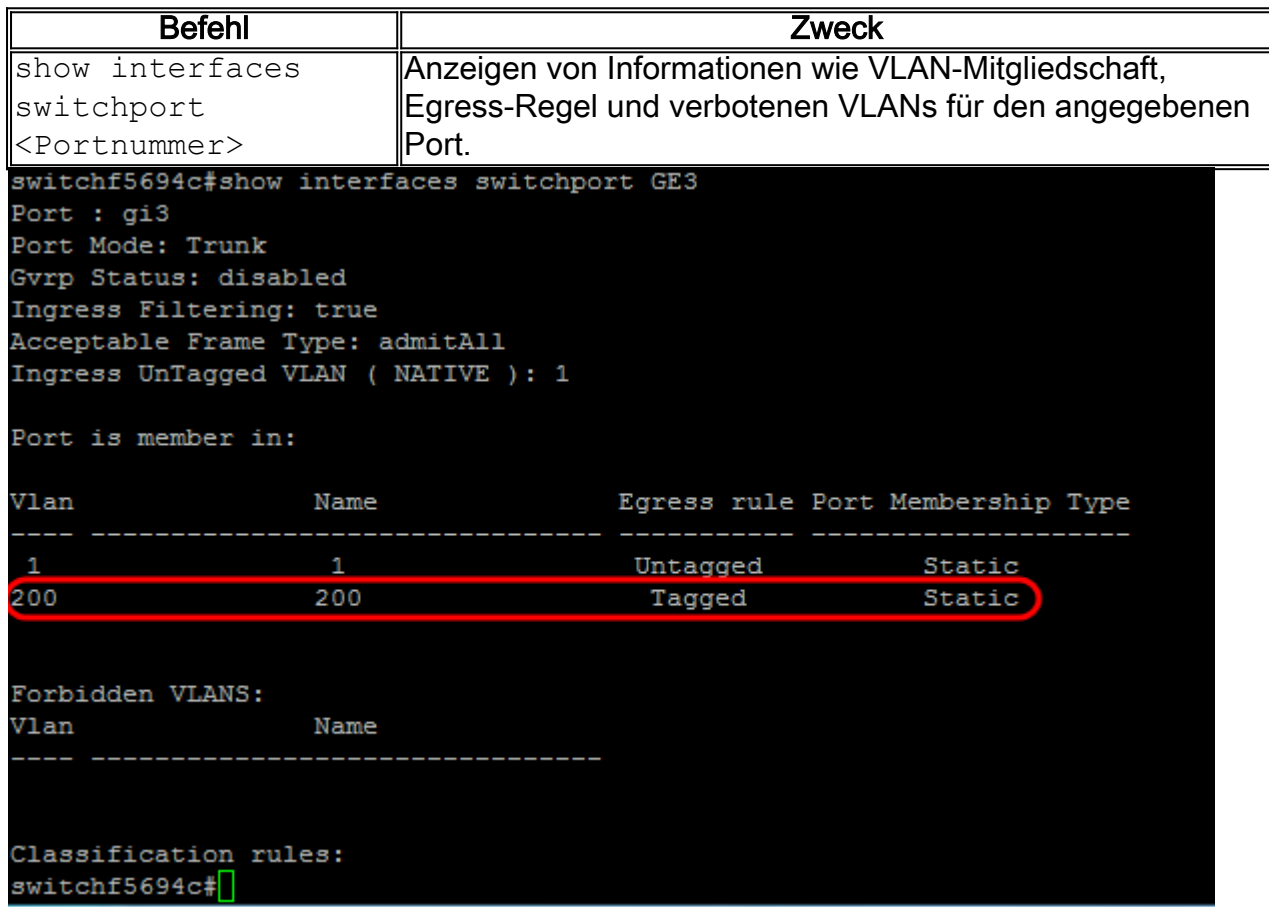

Weitere Informationen zu diesem Thema finden Sie unter den unten stehenden Links.

- [Konfigurieren der Port-Einstellungen für Virtual Local Area Network \(VLAN\) auf einem Switch](https://www.cisco.com/c/de_de/support/switches/sg350-52mp-52-port-gigabit-max-poe-managed-switch/model.html)
- [Konfigurieren der VLAN-Mitgliedschaft \(Port Virtual Local Area Network\) einer Schnittstelle an](https://www.cisco.com/c/de_de/support/docs/smb/switches/cisco-250-series-smart-switches/smb5407-configure-port-virtual-local-area-network-vlan-membership-of.html) [einem Switch](https://www.cisco.com/c/de_de/support/docs/smb/switches/cisco-250-series-smart-switches/smb5407-configure-port-virtual-local-area-network-vlan-membership-of.html)
- [Konfigurieren der VLAN-Einstellungen \(Private Virtual Local Area Network\) auf einem Switch](https://www.cisco.com/c/de_de/support/docs/smb/switches/cisco-small-business-300-series-managed-switches/smb5413-configure-private-virtual-local-area-network-vlan-settings-o.html)
- [Konfigurieren der Port-VLAN-Schnittstelleneinstellungen auf einem Switch über die CLI](https://www.cisco.com/c/de_de/support/docs/smb/switches/cisco-small-business-300-series-managed-switches/smb5653-configure-port-to-vlan-interface-settings-on-a-switch-throug.html)
- [Konfigurieren der Einstellungen für die private VLAN-Mitgliedschaft auf einem Switch über die](https://www.cisco.com/c/de_de/support/docs/smb/switches/cisco-small-business-300-series-managed-switches/smb5659-configure-private-vlan-membership-settings-on-a-switch-throu.html) **[CLI](https://www.cisco.com/c/de_de/support/docs/smb/switches/cisco-small-business-300-series-managed-switches/smb5659-configure-private-vlan-membership-settings-on-a-switch-throu.html)**
- **[Produktseite mit Links zu Artikeln zu Switches](https://www.cisco.com/c/de_de/support/switches/sg500-28-28-port-gigabit-stackable-managed-switch/model.html)**